## Правила обновления кастомизированных сайтов

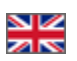

При обновлении сайтов в которые внесены изменения касающиеся их отображения и/или добавлены сторонние модули необходимо в первую очередь проверить, что существует папка templatescustom/ , все измененные шаблоны и другие измененны е файлы находятся только в этой папке.

Следующим шагом является сохранение всех файлов из папки templatescustom/ к себе на компьютер. Это делается для гарантированного сохранения всех кастомных изменений сайта.

Далее можно проверить возможность обновления сайта через раздел в административное его части "Обновление"

В случае если перейдя по ссылке Вы увидели сообщение "Сайт можно обновлять", то можете приступить к данному действию. После произведенных действий по обновлению необходимо проверить работоспособность сайта.

Для ручного обновления, когда нет возможности сделать автоматическое обновление, необходимо разархивировать архив с обновлениями в [корне сайта,](http://forum.opentao.net/forums/showthread.php?t=45838&highlight=%D0%9A%D0%BE%D1%80%D0%B5%D0%BD%D1%8C+%D1%81%D0%B0%D0%B9%D1%82%D0%B0) затем проверить работу сайта.

[Ссылка для скачивания архива с обновлением](http://tools.opentao.net/update_rep/zips/opentao_1.1.3.zip)

В случае глубокой кастомизации сайта для обновления необходимо обратиться в службу поддержки ОT Commerce (услуга платная).